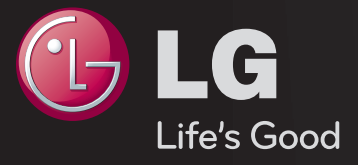

# راهنمای کاربر اين يک <sub>د</sub>راهنمای کاربر <sup>۲</sup> است که در تلويزيون نصب شده است.

محتويات اين راهنما ممکن است بدون اطلاع قبلی و به منظور بهبود کيفيت تغيير يابند.

# ❐ تنظیم برنامه های برگزیده

### SETTINGS → راه اندازی ← ویرایش برنامه

- 1 دکمه MENU.Q روی صفحه ویرایش برنامه را فشار داده و گروه برگزیده را انتخاب کنید. 2 برنامه دلخواه خود را انتخاب کنید.
	- 3 دکمه FAV را فشار دهید. برنامه انتخابی در موارد برگزیده شما ذخیره می شود.

## ❐ استفاده از موارد برگزیده

دکمه FAV را فشار دهید.

لیست برگزیده ظاهر می شود. برنامه برگزیده از پیش تنظیم شده دلخواه را از لیست برگزیده AتاD انتخاب کنید.

# ❐ برنامه تنظیم خودکار

SETTINGS راه اندازی کانال یابی خودکار

به طور خودکار برنامه ها را تنظیم می کند.

- 1 کشوری که تلویزیون در آن استفاده می شود را انتخاب می کند. تنظیمات برنامه بسته به کشوری که انتخاب می کنید تغییر می کند.
	- 2 کانال یابی خودکار شروع می شود.
	- 3 نوع ورودی دلخواه خود را انتخاب کنید.
	- 4 کانال یابی خودکار را از روی دستورالعمل های صفحه نمایش تنظیم کنید.
	- ✎ اگر منبع ورودی به طور صحیح متصل نباشد، ممکن است ثبت برنامه عمل نکند.
		- ✎ کانال یابی خودکار فقط برنامه های در حال پخش را تنظیم می کند.
- ✎ اگر سیستم قفل روشن باشد، یک پنجره باز می شود که از شما می خواهد رمز ورود را وارد کنید.

## ❐ استفاده از کانال یابی دستی

 $\Gamma$ اکستی کانال یابی دستی  $\gamma$ کانال یابی دستی  $\Gamma$ 

برنامه ها را به صورت دستی تنظیم کرده و نتایج را ذخیره می کند. برای پخش دیجیتال، قدرت سیگنال و كيفيت سيگنال را می توان بررسی نمود.

## ❐ ویرایش برنامه ها

### SETTINGS راه اندازی ویرایش برنامه

برنامه های ذخیره شده را ویرایش می کند.

برنامه انتخابی را به عنوان برنامه دلخواه تنظیم کنید، آن را مسدود کرده/باز کنید، از برنامه انتخابی رد شوید.

### دکمه TEXT را فشار دهید.

]بسته به کشور[

تله تکست یک سرویس رایگان ارائه شده توسط ایستگاه تلویزیونی است که اطالعات متنی درباره برنامه های تلویزیون، اخبار و آب و هوا ارائه می دهد.

رمزگشای تله تکست این تلویزیون می تواند از سیستم های SIMPLE، TOP و FASTEXT پشتیبانی کند.

- دکمه رنگی: برای انتخاب صفحه قبل و بعد.
- دکمه عددی: شماره صفحه دلخواه را وارد می کند.
	- ꔵ: برای انتخاب صفحه قبل و بعد.

❐ عملکرد خاص تله تکست

دکمهOPT .T را فشار دهید.

منوی گزینه متن را انتخاب کنید.

- ꔻ فهرست راهنما: صفحه فهرست راهنما را انتخاب می کند.
- ꔾ زمان: هنگام تماشای یک برنامه تلویزیونی، این منو را برای نمایش زمان در گوشه باال سمت راست صفحه انتخاب کنید.
- ꕀ نگهداری: تغییر خودکار صفحه را زمانی که صفحه تله تکست شامل 2 یا تعداد بیشتری زیر صفحه می شود متوقف می کند.
- ꔽ آشکارسازی: این منو را برای نمایش اطالعات مخفی مانند راه حل های جداول معما یا معماها انتخاب کنید.
- ꔼ بروزرسانی: تصویر تلویزیون روی صفحه را هنگام انتظار برای یک صفحه تله تکست جدید نشان می دهد.
	- زبان ]فقط در حالت دیجیتال[: زبان تله تکست را تنظیم می کند.

### دکمه GUIDE را فشار دهید.

]بسته به کشور[ ]فقط در حالت دیجیتال[

این سیستم مجهز به یک MHEG (گروه کدگذاری اطلاعات هایپرمدیا و مالتی مدیا) است تا شما بتوانید در بین همه گزینه های نمایش جستجو کنید.

### $\overline{\mathsf{SETTINGS}} \to \text{\textsf{SETTINGS}}$

]بسته به كشور[

این عملکرد به کاربر ان اجازه می دهد بین MHEG (تله تکست دیجیتال) و تله تکست انتخاب داشته باشند اگر هر دو همزمان وجود داشته باشند.

اگر فقط یکی از آنها موجود باشد، بدون توجه به اینکه کدام گزینه را انتخاب کرده باشید MHEG یاتله تکست فعال می شود.

#### SETTINGS تصویر نسبت ابعاد تصویر

نسبت ابعادی صفحه را انتخاب کنید.

- :16:9 اندازه تصویر را برای تناسب با عرض صفحه تغییر می دهد.
- فقط بررسی: تصاویر ویدیویی را در اندازه واقعی بدون حذف قسمت هایی از لبه تصویر نشان می دهد.

✎ در حالت DTV، Component، HDMI و DVI( بیش از p720 )فقط بررسی موجود است.

 اصلی: هنگامی که تلویزیون یک سیگنال صفحه گسترده دریافت می کند بطور خودکار به فرمت تصویر پخش شده تغییر می کند.

- عریض خودکار: هنگامی که تلویزیون سیگنال صفحه گسترده را دریافت می کند به شما اجازه می دهد تصویر را بطور افقی یا عمودی، در یک نسبت خطی، برای پر کردن صفحه بطور کامل تنظیم کنید. ویدیوی 4:3 و 14:9 در حالت تمام صفحه بدون تغییر ویدیویی در ورودی DTV پشتیبانی می شود. ✎ در حالت تلویزیون دیجیتال /آنالوگ / AV /Scart،عریض خودکار موجود است.
	- :4:3 اندازه تصویر را به استاندارد قبلی 4:3 تغییر می دهد.
	- :14:9 می توانید یک فرمت تصویر 14:9 یا یک برنامه تلویزیونی عمومی را در حالت 14:9 مشاهده کنید. صفحه 14:9 به همان ترتیب 4:3 مشاهده می شود، ولی به باال یا پایین حرکت می کند.
- زوم: اندازه تصویر را برای تناسب با عرض صفحه تغییر می دهد. ممکن است قسمت های باال و پایین تصویر قطع شود.
- زوم سینما: هنگامی که می خواهید تصویر را با نسبت صحیح بزرگ کنید زوم سینما را انتخاب کنید.
	- ✎ هنگام مشاهده دستگاه خارجی، ممکن است این موارد موجب سوختن تصویر شود: - یک فیلم با عنوان ثابت (مانند نام شبکه) - حالت نسبت ابعادی 4:3 برای یک دوره طوالنی هنگام استفاده از این عملکردها احتیاط کنید.
	- ✎ بسته به سیگنال ورودی، محدوده موجود برای حالت های تصویر متفاوت خواهد بود. ✎ نسبت ابعادی صفحه در ورودی PC-RGB/HDMI فقط در 4:3 و 16:9 موجود است. )فقط برای مدل هایی كه از اتصال رایانه پشتیبانی می كنند(

## ❐ تنظیم تصویر در حالت ورودی رایانه

SETTINGS ➾تصویر➙ صفحه

تصویر را در حالت PC-RGB تنظیم می کند.

- دقت: دقت مورد نظر را تنظیم می کند.
- ✎ ممکن است دقت را فقط زمانی بتوانید انتخاب کنید که دقت رایانه روی 768 x ،1024 768 x ،1280 یا 768 x 1360 تنظیم شده باشد.
	- پیکربندی خودکار: تصویر را بهینه می کند.
- موقعیت / اندازه / فاز: اگر اندازه صفحه نمایش یا موقعیت آن تغییر کرده باشد، کاربر می تواند بطور مستقیم اندازه و موقعیت صفحه را تنظیم کند.
	- بازنشانی: همه تغییرات تنظیمات تصویر را در حالت ورودی رایانه بازنشانی می کند.

## ❐ تنظیم دقت تصویر رایانه

- 1 بر روی دسک تاپ رایانه خود کلیک راست کرده و 」ویژگی ها「 را انتخاب کنید 2 روی 」تنظیمات「 کلیک کرده و برای تنظیم دقت به فرمت پشتیبانی شده مراجعه کنید. 3 از پنجره تنظیم <sub>لـ</sub>پیشرفته ← مانیتور ← تنظیمات مانیتور ا را انتخاب کنید. برای انتخاب فرکانس عمودی بهینه به فرمت های پشتیبانی شده مراجعه کنید.
	- ✎ در حالت رایانه، دقت 1080x1920 بهترین کیفیت تصویر را ارائه می کند.
		- ✎ تنظیمات دقت تصویر بسته به نوع رایانه متفاوت است .

❓ فرمت های پشتیبانی شده

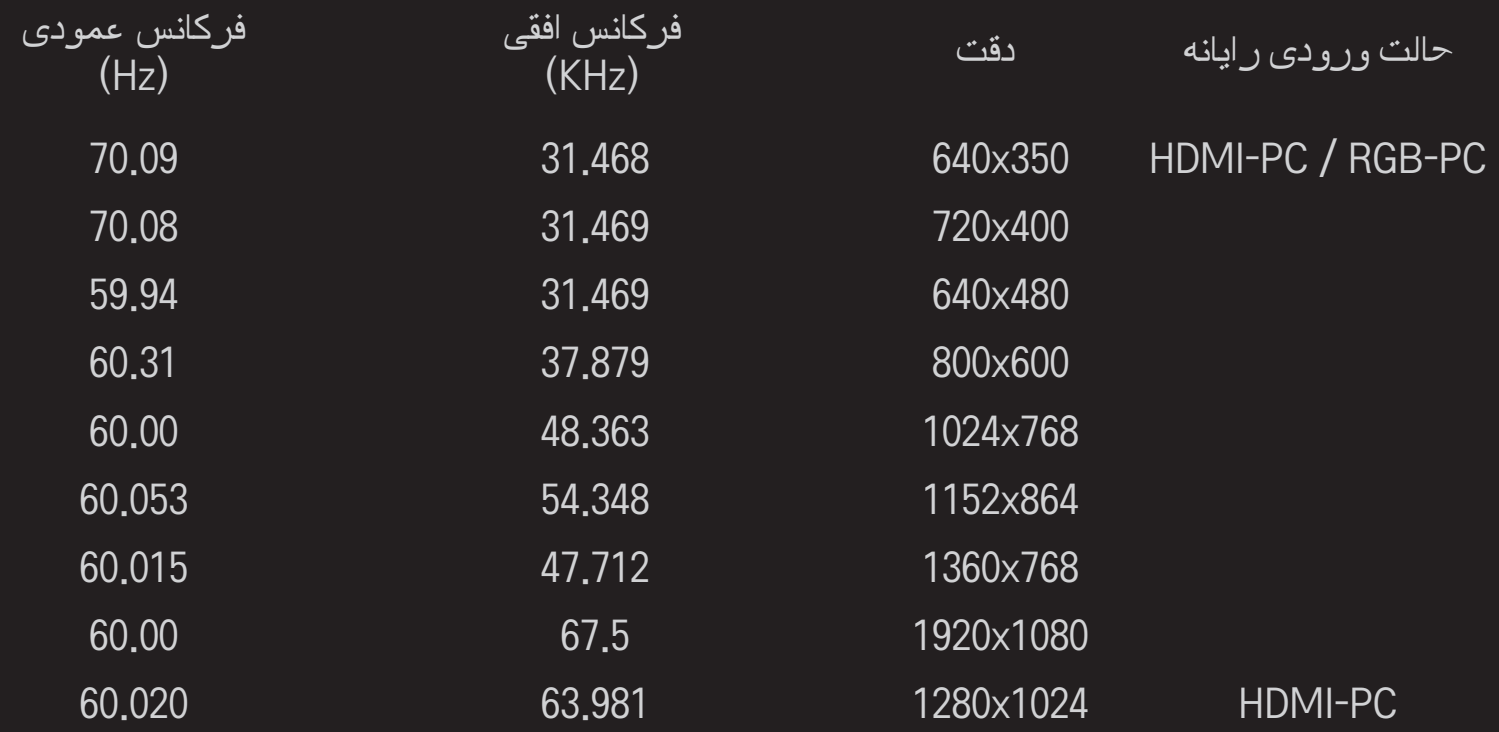

## ]به مدل بستگی دارد[

#### دکمه MODE AV را فشار دهید.

بهترین تصویر/صدا را به صورت بهینه شده برای حالت های مختلف AV تنظیم می کند.

- خاموش: با مقادیر تنظیم شده در منوی تصویر/صدا کار می کند.
- سینما: تنظیمات تصویر و صدا را برای فیلم بصورت بهینه تنظیم می کند.
- ورزش: تنظیمات تصویر و صدا را برای صحنه های ورزشی بصورت بهینه تنظیم می کند.
	- بازی: تنظیمات تصویر و صدا را برای بازی ها بصورت بهینه تنظیم می کند.

# ❐ تنظیم تصویر با کمک راهنمای تنظیمات تصویر

 $\ket{\mathsf{I}}$   $\Rightarrow$  تصویر $\blacktriangleright$  راهنمای تنظیمات تصویر ا

با استفاده از کنترل از راه دور و راهنمای تنظیمات تصویر و همچنین بدون نیاز به استفاده از دستگاه<br>ا های الگوی گران قیمت یا کمک گرفتن از یک فرد متخصص، بهترین کیفیت تصویر را تنظیم می کند. برای در اختیار داشتن بهترین کیفیت تصویر، دستورالعمل های روی صفحه را دنبال کنید.

### ❐ انتخاب حالت تصویر

### SETTINGS ➾تصویر➙ حالت تصویر

بهترین حالت تصویر را برای مشاهده محیط نمایش یا برنامه، انتخاب می کند.

- سنسور هوشمند: روشنایی محیط را بررسی کرده و بطور خودکار سطح روشنایی تلویزیون را برای کاهش مصرف انرژی تنظیم می کند. بطور خودکار روشنایی، دقت رنگ یا ته رنگ را
	- برای بهترین کیفیت تصویر تنظیم می کند.

 ꕋ ویژه: منویی برای تنظیم کیفیت تصویر که به متخصصین و طرفداران اجازه می دهد از بهترین تصاویر تلویزیون لذت ببرند. این منوی تنظیم ارائه شده برای کارهای حرفه ای تنظیم تصویر مورد تأیید ISF می باشد. )آرم ISF فقط بر روی تلویزیون های مورد تأیید ISF استفاده می شود.(

ISFccc : کنترل تنظیم مورد تأیید مرکز علمی تصویربرداری

- ✎ بسته به سیگنال ورودی، محدوده موجود برای حالت های تصویر متفاوت خواهد بود.
- ✎ حالت ꕋ ویژه برای کارهای حرفه ای تنظیم تصویر جهت کنترل و تنظیم دقیق با استفاده از یک تصویر خاص است. برای تصاویر معمولی، ممکن است جلوه ها مهیج نباشند

## ❐ تنظیم دقیق حالت تصویر

SETTINGS ➾تصویر➙ حالت تصویر➙ نور زمینه / کنتراست / روشنایی / وضوح / رنگ / ته رنگ / دمای رنگ.

ابتدا یک حالت تصویر انتخاب کنید.

 نور زمینه: با تغییر میزان روشنایی صفحه LCD، میزان روشنایی صفحه را تنظیم می کند.

✎ بسته به سیگنال ورودی یا سایر تنظیمات تصویر، ممکن است محدوده تنظیمات دقیق متفاوت باشد.

# ❐ تنظیم کنترل پیشرفته

SETTINGS ➾تصویر➙ حالت تصویر ➙ کنترل پیشرفته / کنترل ویژه صفحه را برای هر حالت تصویر تنظیم کرده یا تنظیمات تصویر را برای یک صفحه خاص انجام می دهد. ابتدا یک حالت تصویر انتخاب کنید.

- کنتراست دینامیک: میزان کنتراست را با توجه به روشنایی تصویر روی بهترین سطح تنظیم می کند.
- رنگ دینامیک: رنگ ها را تنظیم می کند تا تصویر با طبیعی ترین رنگ خود نمایش داده شود.
- White Clear: بخش های سفید رنگ موجود بر روی صفحه را گسترش می دهد تا تصویر روشن تر و شفاف تر شود.
- طرح رنگ: طیف طرح رنگ را به صورت جداگانه ای به طرح مورد عالقه کاربر گسترش می دهد .
	- کاهش نویز: نویز تصویر را حذف می کند.
- کاهش نویز دیجیتال: نویز ایجاد شده زمان ایجاد سیگنال های تصویر دیجیتال را حذف می کند.
- گاما: انحنای درجه بندی را با توجه به سیگنال خروجی تصویر و در ارتباط با سیگنال ورودی تنظیم می کند.
	- میزان سیاهی: میزان روشنایی و کنتراست صفحه را با استفاده از سیاهی صفحه )میزان سیاهی( تنظیم می کند تا با میزان سیاهی تصویر ورودی متناسب باشد.

 مراقبت از چشم / تنظیم خودکار روشنایی جهت مراقبت از چشم: با تنظیم میزان روشنایی صفحه مانع از خیره شدن چشم شما می شود.

✎ تنظیم خودکار روشنایی جهت مراقبت از چشم: به مدل بستگی دارد.

- سینمای واقعی: شرایط بهینه ای را برای صفحه ایجاد می کند.
	- طیف رنگ: محدوده رنگ قابل پخش را انتخاب می کند.
- بهبود دهنده لبه: لبه های فیلم را با وضوح بیشتر و به صورت طبیعی نمایش می دهد.
	- الگوی ویژه: الگوهای استفاده شده برای تنظیمات ویژه
- فیلتر رنگ: یک طیف رنگ خاص را با رنگ های RGB فیلتر می کند تا میزان اشباع رنگ و میزان رنگ در بهترین حالت باشد.
- دمای رنگ: میزان کلی رنگ صفحه را به بهترین حالت تنظیم می کند. در حالت ویژه، از طریق روش گاما و دیگر موارد می توانید تنظیم دقیق را همراه با جزئیات انجام دهید.
- سیستم مدیریت رنگ: این سیستمی است که متخصصین هنگام تنظیم رنگ با یک الگوی تست استفاده می کنند<sub>.</sub> آنها می توانند از شش ناحیه رنگی (قرمز / سبز / آبی / فیروزه ای / زرشکی/ زرد( بدون تأثیر بر روی سایر رنگها انتخاب کنند. برای تصاویر معمولی، ممکن است تنظیم ها تغییرات چندانی را در رنگ ایجاد نکنند.
- ✎ بسته به سیگنال ورودی یا سایر تنظیمات تصویر، ممکن است محدوده تنظیمات دقیق متفاوت باشد.

❐ بازنشانی تنظیمات تصویر

SETTINGS ➾تصویر➙ حالت تصویر➙ بازنشانی تصویر

تنظیمات تصویر که کاربر آن را به صورت سفارشی تنظیم کرده است را بازنشانی می کند.

هر حالت تصویر بازنشانی می شود. حالت تصویری را که می خواهید بازنشانی کنید،انتخاب نمایید.

## ❐ استفاده از حالت صدا

 $\rightarrow$  حالت صدا $\rightarrow$  SETTINGS

صدای تلویزیون را طبق حالت صدای انتخابی بر روی یک سطح مناسب تنظیم می کند.

## ❐ تنظیم دستی حالت صدا

SETTINGS ➾صدا➙ حالت صدا➙ صدای مجازی / زیر / بم / بازنشانی می توانید برای هر حالت صدا گزینه های دقیق را تنظیم کنید. ابتدا یک حالت صدا را انتخاب کنید.

- صدای مجازی: فناوری پردازش صدای اختصاصی LG اجازه صدای فراگیر شبیه 5 کاناله را از دو بلندگو می دهد. ✎ اگر صدای واضحII بر روی روشن تنظیم باشد، صدای مجازی انتخاب نمی شود.
	- زیر/بم: حالت زیر و بم را در صدا تنظیم می کند.
	- بازنشانی: گزینه های صدا یی را که کاربر تغییر داده است بازنشانی می کند. هر حالت صدا را بازنشانی می کند. حالت صدایی را که می خواهید بازنشانی کنید انتخاب نمایید.

❐ تنظیم خودکار میزان صدا SETTINGS صدا تنظیم خودکار میزان صدا گزینه تنظیم خودکار میزان صدا را روی روشن تنظیم کنید. بدین ترتیب خروجی های مختلف صدای کانال های مختلف برای تماشای راحت تلویزیون در هنگام تعویض کانال ها به طور خودکار تنظیم می شود.

> ❐ تنظیم عملکرد صدای واضح ll SETTINGS صدا صدای واضح ll شفافیت صدای تلویزیون را تقویت می کند.

> > ❐ تنظیم تعادل صدا

SETTINGS صدا تعادل تعادل صدای چپ/راست را تنظیم می کند.

## ❐ استفاده از بلندگوهای تلویزیون

### SETTINGS صدا بلندگوی تلویزیون

]بسته به مدل[

هنگام گوش دادن از طریق بلندگوها در دستگاه های صدای خارجی مانند تجهیزات سینما خانگی، بلندگوی تلویزیون ممکن است خاموش باشد. وقتی دستگاه های سینما خانگی با قابلیت SIMPLINK به تلویزیون متصل هستند، با انتخاب بلندگوی تلویزیون روی خاموش، تجهیزات سینما خانگی به طور خودکار روشن می شود.

- خاموش: بلندگوهای تلویزیون صدایی پخش نمی کنند. صدای تلویزیون را می توان از طریق بلندگوهای دستگاه صوتی خارجی پخش نمود. ✎ در این حالت، میزان صدا در دستگاه صوتی خارجی متصل به تلویزیون تنظیم می شود.
	- روشن: بلندگوهای داخلی تلویزیون صدای تلویزیون را پخش می کنند.

❐ استفاده از خروجی صدای دیجیتال SETTINGS صدا خروجی صدای دیجیتال ]بسته به مدل[ خروجی صدای دیجیتال را تنظیم می کند. گزینه ورودی صدا خروجی صدای دیجیتال PCM MPEG Dolby Digital Dolby Digital خودکار Dolby Digital Dolby Digital Plus Dolby Digital **HE-AAC** 

PCM All **All** PCM

# ❐ تنظیم صوتی DTV

## SETTINGS صدا تنظیم صوتی DTV

]بسته به مدل[

وقتی انواع سیگنال های صدا در یک سیگنال ورودی وجود داشته باشد، این عملکرد به شما امکان می دهد نوع صدای مورد نظر خود را انتخاب نمایید.

اگر این گزینه روی خودکار تنظیم شده باشد، ترتیب جستجو AAC-HE ← l+Digital Dolby← Digital Dolby ← MPEG بوده و خروجی در اولین فرمت صوتی یافت شده تولید می شود.

.استDolby Digital ← MPEG ← Dolby Digital+ ← HE-AAC ترتیب ،ایتالیا در فقط✎

✎ اگر فرمت صوتی انتخاب شده پشتیبانی نشود، باید فرمت صوتی دیگری برای خروجی استفاده شود.

## ❐ انتخاب ورودی خارجی

دکمه INPUT را فشار دهید.

ورودی خارجی را انتخاب کنید.

✎ ویرایش نام دستگاه: می توانید نام دستگاه خارجی متصل به درگاه ورودی خارجی را ویرایش کنید.

## ❐ استفاده از SIMPLINK

SIMPLINK ویژگی ای است که به شما کمک می کند به راحتی فقط با استفاده از کنترل از راه دور تلویزیون از طریق منوی SIMPLINK دستگاه های مختلف چندرسانه ای را کنترل و مدیریت کنید.

- 1 پایانه ورودی HDMI تلویزیون و پایانه خروجی دستگاه SIMPLINK را با استفاده از یک کابل HDMI وصل کنید.
- ]به مدل بستگی دارد[ برای دستگاه های سینما خانگی با عملکرد SIMPLINK، پایانه های HDMI را مانند توضیح باال وصل کنید، و از یک کابل نوری)اپتیکال( برای اتصال خروجی صدای دیجیتال نوری ازتلویزیون به ورودی صدای دیجیتال نوری دستگاه SIMPLINK استفاده کنید.
	- 2 گزینه INPUT ➾SimpLink را انتخاب کنید. پنجره منوی SIMPLINK ظاهر می شود.
		- 3 در پنجره تنظیمات SIMPLINK عملکرد SIMPLINK را بر روی روشن تنظیم کنید.
		- 4 در پنجره منوی SIMPLINK دستگاهی را که می خواهید کنترل کنید انتخاب می کند.
- ✎ این عملکرد فقط با دستگاه های دارای آرم SIMPLINK سازگاری دارد.
- ✎ برای استفاده از عملکرد SIMPLINK الزم است از یک کابل HDMIⓇ سرعت باال )با ویژگی CEC( کنترل تجهیزات الکترونیکی مصرف کننده ( اضافه شده( استفاده کنید. کابل های HDMIⓇ سرعت باال دارای پین شماره 13 متصل برای تبادل اطالعات بین دستگاه ها هستند.
	- ✎ اگر به ورودی دیگری بروید، دستگاه SIMPLINK متوقف می شود.
	- ✎ اگر دستگاه دیگری با عملکرد CEC-HDMI نیز استفاده شود، ممکن است دستگاه SIMPLINK بطور عادی کار نکند.
	- ✎ ]به مدل بستگی دارد[ اگر فایلی از یک دستگاه با عملکرد سینما خانگی را انتخاب یا پخش کنید، بلندگوی HT بطور خودکار وصل می شود. حتما با یک کابل نوری (بطور جداگانه فروخته می شود) متصل شوید تا بتوانید از عملکرد بلندگویHT استفاده کنید.

❓ توضیحات عملکرد SIMPLINK

- پخش مستقیم: دستگاه چندرسانه ای را فوراً بر روی تلویزیون پخش می کند.
- انتخاب دستگاه چندرسانه ای: دستگاه دلخواه را از طریق منوی SIMPLINK برای کنترل فوری آن از صفحه تلویزیون انتخاب می کند.
	- پخش دیسک: دستگاه چندرسانه ای را با کنترل از راه دور تلویزیون مدیریت می کند.
- خاموشی همه دستگاه ها: وقتی تلویزیون را خاموش می کنید، همه دستگاه های متصل خاموش می شوند.
- همگام سازی روشن: وقتی دستگاه با عملکرد SIMPLINK متصل به پایانه HDMI شروع به پخش می کند، تلویزیون به طور خودکار روشن می شود.
	- بلندگو: ]به مدل بستگی دارد[ بلندگو را بر روی سینما خانگی یا تلویزیون انتخاب کنید.
### SETTINGS ➾تصویر ➙ صرفه جویی انرژی

با تنظیم روشنایی صفحه مصرف انرژی را کاهش می دهد.

- خودکار: سنسور تلویزیون نور محیط را بررسی می کند و بطور خودکار روشنایی صفحه را تنظیم می کند.
	- خاموش: حالت صرفه جویی انرژی را خاموش می کند.
	- حداقل / مالیم / حداکثر: حالت صرفه جویی انرژی از پیش تنظیم شده را اعمال می کند.
	- نمایشگر خاموش: صفحه خاموش می شود و فقط صدا پخش می شود. برای روشن کردن مجدد صفحه یک دکمه از کنترل از راه دور را فشار دهید.

❐ استفاده از تایمر خاموشی

SETTINGS ➾زمان➙ تایمر خاموشی

بعد از دقایق از پیش تعیین شده تلویزیون را خاموش می کند. برای لغو تایمر خاموشی، خاموش را انتخاب کنید.

# ❐ تنظیم زمان فعلی

### SETTINGS ➾زمان➙ ساعت

هنگام تماشای تلویزیون زمان را بررسی می کند یا تغییر مي دهد.

- خودکار: ساعت تلویزیون را با اطالعات زمان دیجیتال ارسال شده از طریق ایستگاه تلویزیون همگام سازی می کند.
- دستی: زمان و تاریخ را به صورت دستی تنظیم می کند اگر تنظیم خودکار به زمان فعلی مربوط نباشد.

❐ تنظیم تلویزیون جهت روشن خاموش شدن خودکار

SETTINGS ➾زمان➙ زمان روشن / زمان خاموش

زمان روشن / خاموش را تنظیم می کند.

گزینه خاموش از تکرار را برای متوقف کردن زمان روشن / زمان خاموش انتخاب کنید.

✎ برای استفاده از زمان روشن / زمان خاموش، زمان فعلی را بطور صحیح تنظیم کنید.

✎ حتی زمانی که عملکرد زمان روشن روشن است، اگر در مدت 120 دقیقه هیچ دکمه ای فشار داده نشود تلویزیون بطور خودکار خاموش می شود.

تنظیم رمز عبور $\Box$ 

## SETTINGS ➾قفل ➙ تعیین رمز عبور

رمز عبور تلویزیون را تنظیم می کند یا تغییر می دهد.

ه رمز عبور اولیه بر روی  $^{ \square 000}$  تنظیم می شود. $\bullet$ هنگامی که فرانسه بعنوان کشور انتخاب شود، رمز عبور 」0000「 نیست بلکه 」1234「 است. هنگامی که فرانسه بعنوان کشور انتخاب شود نمی توان رمز عبور را بر روی 」0000「 تنظیم کرد.

# ❐ قفل کردن سیستم  $\overline{\mathbb{C}}$ قفل $\overline{\mathbb{C}}$  سیستم قفل $\overline{\mathbb{C}}$   $\cong$  SETTINGS

کانال انتخابی یا ورودی خارجی را قفل می کند.

ابتدا سیستم قفل را بر روی روشن تنظیم کنید.

 مسدود کردن برنامه: برنامه های دارای محتوای نامناسب برای بچه ها را مسدود می کند. برنامه ها قابل انتخاب هستند ولی صفحه سفید و خالی است و صدا قطع است. برای تماشای یک برنامه قفل شده رمز عبور را وارد کنید.

- راهنمای والدین: این عملکرد طبق اطالعات از پخش کننده عمل می کند. بنابراین اگر سیگنال اطالعات نادرستی داشته باشد، این عملکرد عمل نمی کند. طبق تنظیم محدوده رتبه بندی از تماشای برنامه های تلویزیونی خاص بزرگساالن توسط بچه ها جلوگیری می کند. برای تماشای یک برنامه مسدود شده رمز عبور را وارد کنید. رتبه بندی ها طبق کشورها متفاوت می باشد.
	- مسدود کردن ورودی: منابع ورودی را مسدود کنید.

## ❐ استفاده از قفل کودک

### SETTINGS ➾قفل➙ قفل کودک

دکمه های کنترل روی تلویزیون را قفل می کند.

- ✎ عملکرد قفل کودک حتی زمان قطع برق یا زمانی که سیم برق از سوکت دیوار جدا می شود فعال باقی می ماند.
- ✎ عملکرد قفل کودک فقط از طریق کنترل از راه دور و نه از طریق دکمه روی تلویزیون قابل تنظیم است.
- ✎ با اینکه قفل کودک بر روی روشن تنظیم است، دکمه های تلویزیون می توانند دستگاه را روشن کنند.

# $\div$  SETTINGS  $\div$  گزینه $\div$  زبان

می توانید زبان منوی نمایش داده شده بر روی صفحه وپخش صدای دیجیتال را انتخاب کنید.

- زبان منو: یک زبان برای متن نمایش انتخاب می کند.
- زبان گفتار ]فقط در حالت دیجیتال[: هنگام تماشای پخش دیجیتال شامل چندین زبان صوتی زبان دلخواه را انتخاب می کند.
- زبان زیرنویس ]فقط در حالت دیجیتال[: از عملکرد زیرنویس فقط زمانی استفاده کنید که دو یا تعداد بیشتری زبان زیرنویس پخش می شوند.
- ✎ اگر اطالعات زیرنویس در زبان انتخابی پخش نشود، زیرنویس زبان پیش فرض نشان داده می شود.

 زبان متن ]فقط در حالت دیجیتال[: از عملکرد زبان متن زمانی استفاده کنید که دو یا تعداد بیشتری زبان متن پخش می شوند. ✎ اگر اطالعات تله تکست در زبان انتخابی پخش نشود، زبان متن پیش فرض نمایش داده می شود. ✎ اگر کشور نادرستی را انتخاب کنید، ممکن است تله تکست درستی بر روی صفحه ظاهر نشود و در طول عملکرد تله تکست مشکالتی روی دهد.

## SETTINGS ➾گزینه➙ کشور

کشوری را که تلویزیون در آنجا استفاده می شود تنظیم می کند.

تنظیمات تلویزیون طبق محیط پخش کشور انتخابی تغییر می کند.

- ✎ اگر تنظیم کشور تغییر کند ممکن است صفحه اطالعات کانال یابی خودکار ظاهر شود.
- ✎ در کشوری که مقررات پخش دیجیتال ثابت نیست، ممکن است بسته به شرایط پخش دیجیتالی بعضی از عملکردهای DTV کار نکند.
	- ✎ اگر تنظیم کشور روی "--" باشد، فقط کانال های آنالوگ را می توان تنظیم نمود.

❐ تنظیم کم شنوایان

 $\overline{\mathcal{S}}$   $\Rightarrow$  گزینه $\overline{\mathcal{S}}$  کم شنوایان $\overline{\mathcal{S}}$  SETTINGS

این عملکرد برای افرادی است که از نظر شنوایی مشکل دارند.

اگر بر روی روشن تنظیم شود، بطور پیش فرض زیرنویس نشان داده می شود.

### SETTINGS گزینه انتخاب صدای اضافی

زیرنویس ها یا نسخه های صوتی برای افرادی که دچار کم شنوایی بوده یا برای افراد نابینا ارائه شده است.

- هیچ: صدای پیش فرض را انتخاب می کند.
- شرح صدا: ]برای افراد نابینا[ صدای پیش فرض برگزیده را همراه با صدا برای افراد نابینا انتخاب می کند.
	- صدای واضح: ]برای افراد کم شنوا[ جلوه وضوح برگزیده و صدای مخصوص افراد کم شنوا را انتخاب می کند.
- زیرنویس های گفتاری: ]برای افراد نابینا[ فقط صدای برگزیده برای افراد نابینا را انتخاب می کند.

❐ تنظیم نشانگر برق

 $\overline{\mathsf{SETTINGS}}$   $\Rightarrow$  گزینه $\overline{\mathsf{SETTINGS}}$ 

چراغ آماده به کار صفحه جلو تلویزیون را روشن/خاموش می کند.

❐ تغییر حالت تلویزیون SETTINGS ➾گزینه➙ تنظیم حالت گزینه استفاده خانگی یا نمایش در فروشگاه را انتخاب کنید. هنگام استفاده در خانه لطفاً استفاده خانگي را انتخاب کنيد. حالت نمایش در فروشگاه برای نمایش در فروشگاه است.

# ❐ تعیین بازنشانی به تنظیمات کارخانه

SETTINGS ➾گزینه➙ بازنشانی به تنظیمات کارخانه

همه اطالعات ذخیره شده حذف می شود و تنظیمات تلویزیون بازنشانی می شود.

تلویزیون خاموش و روشن می شود و همه تنظیمات بازنشانی می شود.

✎ هنگامی که سیستم قفل فعال است، یک پنجره ظاهر می شود و در مورد رمز عبور سوال می کند. ✎ در مدت راه اندازی اولیه دستگاه را خاموش نکنید.

### ❐ اتصال به شبکه

- 1 گزینه SETTINGS ➾شبکه➙ تنظیم شبکه را انتخاب کنید.
- 2 گزینه حالت IP را بر روی تنظیم خودکارIP یا تنظیم دستیIP تنظیم کنید.
- تنظیم خودکار IP: این حالت را زمانی انتخاب کنید که از خدمات اینترنت باند پهن استفاده می کنید.
- تنظیم دستی IP: این حالت را زمانی انتخاب کنید که در حال استفاده از اینترنت خانگی هستید (برای مثال، IP ثابت)<sub>.</sub>
	- 3 اگر تنظیم دستی IP را انتخاب می کنید، آدرس IP را تایپ کنید.
		- 4 برای اتصال به شبکه تایید را انتخاب کنید.

# ❐ تنظیم شبکه - هشدار

- ✎ از یک کابل LAN استاندارد استفاده کنید )5Cat یا باالتر با رابط 45RJ، پورت LAN با .)100Base-TX یا 10Base-Tمشخصات
- ✎ بازنشانی مودم می تواند منجر به مشکالت اتصال شبکه شود. برای حل مشکل، دستگاه را خاموش کنید، آن را جدا کرده و دوباره وصل کنید و دوباره دستگاه را روشن کنید.
	- ✎ Electronics LG در قبال مشکالت اتصال داخلی یا هر نوع خطا، عملکرد نامناسب و خطاهایی که در اتصال داخلی روی می دهد مسئولیتی ندارد.
		- ✎ بسته به ارائه دهنده خدمات اینترنت ممکن است اتصال شبکه به درستی کار نکند.
- ✎ برای خدمات DSL به یک مودم DSL نیاز است، برای خدمات کابلی به یک مودم کابلی نیاز است. ممکن است فقط تعداد محدودی اتصال اینترنت موجود باشد، و بسته به قرارداد شما با ارائه دهنده خدمات اینترنت )ISP )تنظیم شبکه تلویزیون موجود نباشد. )اگر برای هر خط فقط یک دستگاه مجاز باشد و از قبل رایانه وصل شده باشد، سایر دستگاه ها قابل استفاده نیستند.(
	- ✎ اگر کل شبکه محلی خانگی را خاموش نکنید ممکن است در بعضی از دستگاه ها ترافیک شبکه روی دهد.
- ✎ تنظیمات نامعتبر بر روی دستگاه های شبکه می تواند منجر به عملکرد کند تلویزیون یا کارکرد نادرست آن شود. دستگاه ها را طبق دفترچه راهنمای مناسب بطور صحیح نصب کنید و شبکه را تنظیم نمایید.

# ❐ اتصال DMP DLNA( پخش کننده رسانه دیجیتال(

- با رایانه مجهز به Essentials 4 MediaHome Nero، می توانید فایل های موسیقی / فیلم / عکس را بر روی تلویزیون با اتصال آنها از طریق شبکه خانگی پخش کنید.
	- 1 تلویزیون و رایانه را در یک شبکه پیکربندی کنید. تلویزیون و دستگاه باید از طریق یک نقطه دستیابی وصل شوند تا DLNA و سرویس پیوند رسانه فعال شود.
- 2 4 MediaHome Nero را از وب سایت بر روی رایانه نصب کنید )com.lg.www://http). قبل از نصب همه برنامه های در حال پخش از جمله فایروال و برنامه های آنتی ویروس را ببندید.
- 3 فایل ها/پوشه هایی را که از طریق Essentials 4 MediaHome Nero نصب شده بر روی رایانه به اشتراک گذاشته می شوند را نشان می دهد. .1 "Essentials 4 MediaHome Nero "نصب شده بر روی رایانه را اجرا کنید .2 فایلهای را که می خواهید به اشتراک بگذارید انتخاب کنید . .3 پوشه اشتراک گذاشته شده را پیکربندی کرده و بر روی "راه اندازی سرور" کلیک کنید.
	- سرور شروع می شود.
- ✎ اگر پوشه به اشتراک گذاشته شده بر روی تلویزیون ظاهر نشد، بر روی زبانه پوشه محلی کلیک کرده و دوباره جستجو کنید.
	- ✎ برای اطالعات بیشتر و اطالعات مربوط به نرم افزار به این وب سایت مراجعه کنید .http://www.nero.com

### ❓ نیازمندی های رایانه برای نصب Essentials 4 MediaHome Nero

- $\cdot$ Windows **Vista** $^{\circ}$  **،** $\cdot$ **جدیدتر )،**  $\cdot$ **Service pack 2) Windows** $^{\circ}$  **XP**  $\cdot$
- ،)جدیدتر یا Service pack 2( Windows Ⓡ XP Meida Center Edition 2005 )جدیدتر یا Service pack 1( Windows ServerⓇ 2003
- Windows® 7 Home Premium, XP Professional, Enterprise or Ultimate( 32-Bit, 64-Bit)
	- Ⓡ Vista Windows نسخه 64 بیت )در حالت 32 بیت اجرا می شود(
		- Ⓡ Windows نسخه 7 bit64-( در حالت 32 بیت اجرا می شود(
			- فضای درایو سخت: بیش از 200 مگابایت
- 1.2GHz Intel® Pentium® III or AMD Sempron™ 2200 + processor :CPU
	- حافظه: RAM بیش از 256 مگابایت
- کارت گرافیک: بیش از 32 مگابایت، که باید حداقل از رزولوشن 600 x 800 پیکسل و تنظیمات رنگ 16 بیتی پشتیبانی کند
	- Ⓡ Windows یا جدیدتر Internet ExplorerⓇ 6.0
	- 30 DirectX® 9.0c revision (اوت 2006) یا جدیدتر
	- محیط شبکه: اترنت 100 مگابایت، WLAN LAN بی سیم )g802.11 IEEE )یا جدیدتر

## ❓ در حالت عملکرد نادرست DLNA

- ✎ اگر ویژگی DLNA به درستی کار نمی کند، تنظیمات شبکه خود را بررسی کنید.
- ✎ اگر می خواهید تصاویر p1080 را از طریق DLNA مشاهده کنید به یک نقطه دستیابی 5 گیگاهرتز نیاز دارید و اگر از یک نقطه دستیابی 2.4 گیگاهرتز استفاده کنید ممکن است با تصاویر شکسته یا سایر مشکالت روبرو شوید.
	- ✎ هنگام پخش فیلم در حالت DLNA، صدا و زیرنویس های داخلی پشتیبانی نمی شود.
- ✎ اگر در حالت DLNA بیش از یک تلویزیون به یک سرور وصل باشد، بسته به عملکرد سرور ممکن است محتوا پخش نشود.
	- ✎ بسته به دستگاه DLNA ممکن است از زیرنویس ها پشتیبانی نشود.
	- ✎ عملکرد DLNA ممکن است بسته به محیط شبکه به درستی کار نکند.
- ✎ از قابلیت DLNA نمی توان به همراه بعضی از نقاط دستیابی که از چند پخشی پشتیبانی نمی کنند استفاده کرد. برای اطالعات بیشتر، به دفترچه راهنمای نقطه دستیابی مراجعه کنید یا با سازنده تماس بگیرید.
- ✎ بسته به محیط سرور DLNA ممکن است انواع فایل پشتیبانی شده فرق کند حتی برای انواع فایل هایی که توسط تلویزیون پشتیبانی می شوند.
	- ✎ ممکن است بسیاری از فایل ها و پوشه های فرعی در یک پوشه موجب عملکرد نادرست شوند.
		- ✎ ممکن است اطالعات مربوط به فایل از سرور DLNA به درستی نشان داده نشود.
			- ✎ هنگام مشاهده زیرنویس های فیلم بر روی سرور DLNA، توصیه می کنیم از .کنید استفاده Nero MediaHome 4 Essentials
- ✎ اگر فایل زیرنویس بعدا اضافه شود، پوشه به اشتراک گذاشته شده را خاموش کرده و بازنشانی کنید.
	- ی فایل mpo. \* / فایل trp. \* / فایل tp. \*/ فایل DRM قرار گرفته بر روی سرور  $\ast$ Essentials 4 MediaHome Nero قابل پخش نیستند.
	- ✎ فایل DRM واقع در یک سرور Essentials 4 MediaHome Nero قابل پخش نیست.

محتوای ذخیره شده در دستگاه USB را )HDD خارجی، کارت حافظه USB )بطور مستقیم و به راحتی بر روی تلویزیون پخش می کند.

❐ اتصال دستگاه USB

دستگاه ذخیره USB را به پایانهIN USB تلویزیون وصل کنید. دستگاه ذخیر ه USB وصل شده فور اً قابل استفاده است<sub>.</sub>

❐ جدا کردن دستگاه USB

USB دستگاه➾ Q.MENU

دستگاه ذخیره USB را که می خواهید جدا کنید انتخاب نمایید.

هنگامی که پیام جدا کردن دستگاه USB را مشاهده کردید، دستگاه را از تلویزیون جدا کنید.

✎ هنگامی که دستگاه USB برای جدا شدن انتخاب شده باشد، دیگر خوانده نمی شود. دستگاه ذخیره USB را جدا کرده و مجددا'' آن را وصل کنید.

# ❐ استفاده از دستگاه ذخیره USB - هشدار

- ✎ اگر دستگاه ذخیره USB دارای یک برنامه تشخیص خودکار داخلی است یا از درایور خود استفاده می کند، ممکن است کار نکند.
	- ✎ ممکن است بعضی از دستگاه های ذخیره USB کار نکنند یا به درستی کار نکنند.
	- ✎ فقط از دستگاه های ذخیره USB که با 32FAT Windows یا سیستم فایل NTFS فرمت شده استفاده کنید.
	- ✎ برای HDD USB های خارجی، توصیه می شود از دستگاه هایی با ولتاژ مجازکمتر از 5 ولت و جریان مجاز کمتر از 500 میلی آمپر استفاده کنید.
- ✎ توصیه می شود از کارت های حافظه USB با 32 گیگابایت یا کمتر و HDD USB های 1 ترابایت یا کمتر استفاده کنید.
- ✎ اگر یک HDD USB با عملکرد ذخیره نیرو به درستی کار نمی کند، دستگاه را خاموش و روشن کنید. برای اطالعات بیشتر به دفترچه راهنمای کاربر HDD USB مراجعه کنید.
- ✎ ممکن است داده ها در دستگاه ذخیره USB آسیب ببینند بنابراین از فایل های مهم بر روی دستگاه دیگری نسخه پشتیبان تهیه کنید. نگهداری از داده ها بر عهده کاربر است و سازنده در قبال از دست رفتن داده ها مسئولیتی ندارد.

## ❐ استفاده از رسانه من

SETTINGS ➾رسانه من➙ همه رسانه ها / لیست فیلم ها / لیست عکس ها / لیست موسیقی

> یک فایل از لیست انتخاب کنید. فایلی را که انتخاب می کنید نشان می دهد. تنظیمات مربوط به پخش را با بررسی گزینه در طول پخش دیسک تنظیم می کند.

# ❐ تنظیم رسانه من

# SETTINGS ➾گزینه➙ تنظیم رسانه من

- کد ثبت DivX: کد ثبت Divx را بر ای پخش ویدیو های محافظت شده Divx بررسی می کند. ثبت در http://vod.divx.com. از کد ثبت بر ای کرایه یا خرید فیلم ها در www.divx.com/vod استفاده کنید.
	- ✎ فایل های DivX کرایه ای/خریده شده قابل پخش نیستن،اگرکد ثبت DivX دستگاه دیگری استفاده شود. فقط از کد ثبت DivX داده شده به این دستگاه خاص استفاده کنید.
- ✎ ممکن است فایل های تبدیل شده ای که با استاندارد کدک DivX مطابقت ندارند پخش نشوند یا ممکن است صدای ناهنجاری تولید کنند.
	- غیرفعال کردنDivX: DivX را غیرفعال می کند.

❐ فایل پشتیبانی رسانه من

حداکثر میزان انتقال داده: 20Mbps (مگابیت در ثانیه)

فرمت های زیرنویس خارجی پشتیبانی شده:

\*.smi, \*.srt, \*.sub (MicroDVD, SubViewer 1.0/2.0), \*.ass, \*.ssa, \*.txt (TMPlayer), \*.psb(PowerDivX)

> فرمت های زیرنویس داخلی پشتیبانی شده: XSUB( زیرنویس های داخلی تولید شده از 6DivX را پشتیبانی می کند(

#### ❓ فایل ویدیویی موجود

: 1920 x 1080 @30p (only Motion JPEG 640x480 @30p) حداکثر

.asf, .wmv

```
]تصویری[ نمایه پیشرفته -1VC، نمایه های اصلی و ساده -1VC
                               ]صوتی[ استاندارد WMA
```
.divx, .avi

Motion JPEG ،H.264/AVC ،XViD ،DivX6 ،DivX5 ،DivX4 ،DivX3.11 ]تصویری] )MP3( MPEG-1 Layer III ،Dolby Digital ،MPEG-1 Layer I ,II ]صوتی]

.mp4, .m4v, .mov

XViD ،MPEG-4 Part 2 ،H.264/AVC ]تصویری] )MP3( MPEG-1 Layer III ،AAC ]صوتی]

.mkv

MPEG-4 Part2 ،XViD ،H.264/AVC ]تصویری]

)MP3( MPEG-1 Layer III ،Dolby Digital ،HE-AAC ]صوتی]

.ts. ,trp. ,tp. ,mts, .m2ts

MPEG-2 ،H.264/AVC ]تصویری]

MPEG-1 Layer I, II, MPEG-1 Layer III (MP3), Dolby Digital, ]صوتی] AAC ,Dolby Digital Plus

.vob

```
MPEG-2 ،MPEG-1 ]تصویری]
Dolby Digital, MPEG-1 Layer I, II, DVD-LPCM ]صوتی]
```

```
.mpg, .mpeg, .mpe
      [تصویری] MPEG-1
 MPEG-1 Layer I, II ]صوتی]
```
### ❓ فایل موسیقی موجود

نوع فایل: 3mp ]سرعت بیت[ 32 کیلوبیت در ثانیه تا 320 کیلوبیت در ثانیه ]فرکانس نمونه[ 16 کیلوهرتز تا 48 کیلوهرتز MPEG1, MPEG2, Layer2, Layer3 ]پشتیبانی]

### ❓ فایل عکس موجود

 )jpe ،jpg ،jpeg( 2D :گروه , baseline : SOF0 [Available file type] ,Extend Sequential :SOF1 Progressive :SOF2 64x 64 :Minimum [Photo size] 15360 (W)  $\times$  8640 (H) :Normal Type :Maximum 1920 (W)  $\times$  1440 (H) :Progressive Type

# ❐ مواردی که باید زمان پخش ویدیوها به آن توجه داشت

✎ ممکن است بعضی از زیرنویس های ایجاد شده توسط کاربر به درستی کار نکند.

- ✎ ویدیو و فایل های زیرنویس باید در یک پوشه قرار بگیرند. برای نمایش صحیح زیرنویس ها، ویدیو و فایل های زیرنویس باید نام مشابهی داشته باشند.
	- ✎ ما از هر نوع جریانی که شامل GMC( تصحیح حرکت جهانی( یا Qpel( تخمین حرکت Quarterpel )می شود پشتیبانی نمی کنیم.
		- ✎ فقط نمایه AVC.264/H سطح 4.1 و کمتر پشتیبانی می شود.
	- ✎ فایل های ویدیویی بیشتر از GB50( گیگابایت( برای پخش پشتیبانی نمی شوند. محدوده اندازه فایل به محیط رمزگذاری بستگی دارد.
در صورت مشاهده علامت های زیر ، لطفاً بررسی ها و تنظیماتی را که در زیر توضیح داده شده انجام دهید. ممکن است مربوط به عملکرد نادرست دستگاه نباشد.

# ❐ مشکالت عملیاتی

- نمی توانید کانال های خاصی را مشاهده کنید.  $\bm{\boxtimes}$  مکان یا جهت آنتن را تنظیم کنید. کانال هایی را که می خواهید مشاهده کنید با استفاده از کانال یابی خودکار یا ویرایش برنامه ذخیره کنید.
- ꕢ بعد از روشن شدن تلویزیون قبل از اینکه تصویر بطور کامل قابل مشاهده باشد یک تأخیر وجود دارد.
- این حالت عادی است. هر تأخیری به علت یک روند حذف تصویر می باشد که نویز تصویر را پاک می کند که ممکن است زمانیکه اولین بار تلویزیون را روشن می کنید روی دهد.

## ❐ مشکالت تصویر

SETTINGS ➾پشتیبانی مشتری ➙ تست عکس برای تأیید اینکه خروجی سیگنال تصویر عادی باشد ابتدا یک تست عکس انجام دهید. اگر در تست تصویر مشکلی وجود ندارد، دستگاه های خارجی وصل شده و سیگنال پخش را بررسی کنید.

ꕢ تصاویر کانال های قبلی یا سایر کانال ها دیر می روند یا صفحه خطوط مزاحمی نشان می دهد. جهت آنتن را به طرف فرستنده تلویزیون تنظیم کنید یا برای اطالع از دستورالعمل های اتصال آنتن به دفترچه راهنما مراجعه کنید.

- طحظه به لحظه خطوط افقی $\overline{J}$ عمودی لرزان و الگوهای مشبک ظاهر می شوند.  $\overline{\mathbf M}$
- ممکن است علت آن تداخل الکترونیکی قوی باشد. در این صورت تلفن های همراه، سشوار یا مته های الکتریکی را خاموش کنید.

ꕢ صفحه نمایش در طول پخش دیجیتالی ثابت است یا به درستی کار نمی کند.

- این حالت مربوط به سیگنال ضعیف یا دریافت ناپایدار است. جهت آنتن و اتصاالت کابل را تنظیم کنید.
- اگر قدرت یا کیفیت سیگنال در کانال یابی دستی پایین است، با ایستگاه تلویزیونی یا دفتر سرپرستی تماس بگیر ید ِ
- با وجود اتصال کابل پخش دیجیتالی موجود نیست<sub>.</sub>  $\bm{\boxtimes}$
- با اپراتور کابل که اشتراک و یا سیگنال شما را ارائه می دهد تماس بگیرید. )بسته به اشتراک شما ممکن است پخش دیجیتالی پشتیبانی نشود.(

ꕢ هنگام اتصال به منبع HDMIⓇ صفحه نمایش غیرفعال است یا واضح نیست.

- مشخصات کابل HDMIⓇ را بررسی کنید. اگر کابل Ⓡ HDMI شما اصلی نباشد، ممکن است تصاویر به تدریج ظاهر شده یا محو شوند یا به درستی نشان داده نشوند.
	- مطمئن شوید همه کابل ها بطور صحیح وصل شده باشند. اگر کابلها به طور صحیح متصل نشده باشند، ممکن است تصاویر به درستی نشان داده نشوند.
		- ꕢ دستگاه ذخیره USB کار نمی کند.
		- تایید کنید که دستگاه USB و کابل نسخه 2.0 یا باالتر باشد.

#### ❐ مشکالت صدا

SETTINGS ➾پشتیبانی مشتری➙ تست صدا برای بررسی اینکه خروجی سیگنال صوتی عادی است ابتدا یک تست صدا انجام دهید. اگر در مورد تست صدا مشکلی وجود نداشت، دستگاه های خارجی متصل و سیگنال پخش را بررسی کنید.

ꕢ صفحه نمایش ر وشن است ولی صدایی وجود ندارد.

- سایر کانال های تلویزیون را بررسی کنید.
- [بسته به مدل] مطمئن شوید که بلندگوی تلویزیون بر روی روشن تنظیم است<sub>.</sub>
- ꕢ برای پخش آنالوگ، استریو واضح نیست یا صدا فقط از یک بلندگو پخش می شود.
- در ناحیه ای که دریافت ضعیفی دارد )نواحی با سیگنال های ضعیف یا ناپایدار( یا اگر صدا ثابت نیست، مونو را از گزینه صداانتخاب کنید.
	- با استفاده از دکمه های جهتی تعادل را تنظیم کنید.
	- ꕢ صدای تلویزیون با تصویر همخوانی ندارد یا هر از گاهی صدا قطع می شود.
- اگر این حالت فقط بر روی یک کانال خاص تلویزیونی وجود دارد، ممکن است مربوط به مشکالت سیگنال پخش ایستگاه خاصی باشد. موضوع را با ایستگاه تلویزیونی یا اپراتور کابل در میان بگذارید.
- ꕢ هنگامی که کانال را عوض می کنم میزان صدا تغییر می کند. میزان صدا از کانالی به کانال دیگر تغییر می کند.
	- گزینه تنظیم خودکار میزان صدا را بر روی روشن تنظیم کنید.
- نر برنامه های خاصی، اصلا صدایی وجود ندارد، یا فقط موسیقی پس زمینه شنیده می شود (در  $\bf M$ حالتی که برنامه برای بینندگان خارج از کشور ساخته می شود(.
- در قسمت زبان، زبان ← زبان گفتار را بر روی زبان انتخابی خود تنظیم کنید. با اینکه زبان را در گزینه صداتغییر می دهید، می توانید زمانی که دستگاه را خاموش می کنید یا برنامه را تغییر می دهید به تنظیم پیش فرض برگردید.
- ꕢ هنگام اتصال به منبع USB / HDMIⓇ صدایی وجود ندارد.
	- بررسی کنید کابل Ⓡ HDMI کابل سرعت باال باشد.
	- بررسی کنید که دستگاه USB و کابل نسخه 2.0 یا باالتر باشد.
		- فقط از فایل های موسیقی معمول )3mp )\*استفاده کنید.

### مشکلات اتصال رایانه (فقط برای مدل هایی كه از اتصال رایانه پشتیبانی می $\Box$ كنند(

ꕢ صفحه نمایش بعد از اتصال به رایانه روشن نمی شود. مطمئن شوید رایانه و تلویزیون به طور صحیح متصل شده باشند. بررسی کنید دقت تصوير برای ورودی رایانه بطور صحیح تنظیم شده باشد. برای استفاده از تلویزیون به عنوان مانیتور فرعی، بررسی کنید لپ تاپ یا دسک تاپ متصل از نمایش دو

- مانیتور پشتیبانی می کند.
	- ꕢ بعد از اتصال رایانه با کابل HDMI صدایی وجود ندارد.
- با سازنده کارت ویدیویی خود تماس بگیرید تا مطمئن شوید از خروجی صدای HDMI پشتیبانی می کند. )کارت های ویدیویی با فرمت DVI به اتصال یک کابل صوتی مجزا نیاز دارند.(

### ꕢ هنگام اتصال به رایانه، تصویر قسمتی از صفحه نمایش قطع می شود یا به یک طرف می رود.

- دقت تصویر را برای پشتیبانی ورودی رایانه تنظیم کنید. )اگر اینکار موثر نبود رایانه را دوباره راه اندازی کنید.(
- گزینه صفحه را انتخاب کرده وموقعیت/اندازه/فاز را تنظیم کنید.

❐ مشکالت مربوط به پخش مجدد فیلم ها در رسانه من

- ꕢ نمی توانم فایل ها را در لیست فیلم ها مشاهده کنم. بررسی کنید آیا فایل در دستگاه ذخیره USB می تواند در رایانه خوانده شود. بررسی کنید پسوند فایل پشتیبانی می شود.
- ꕢ" فایل نامعتبراست" این پیام خطا ظاهر می شود. صدا، ویدیو یا زیونویس ها عادی نیست. مطمئن شوید که فایل بطور عادی در پخش کننده ویدیوی رایانه پخش می شود. )فایل ها را از نظر آسیب دیدگ*ی* بررسی کنید<sub>.</sub>)
	- بررسی کنید رسانه من می تواند از فایل انتخابی پشتیبانی کند.
	- ✎ برای اطالع از خدمات مورد نیاز، به منوی زیر مراجعه کنید. SETTINGS ➾پشتیبانی مشتری➙ اطالعات خدمات/محصول.